## **USER GUIDE**

Intel Corporation Software Defined Datacenter Solutions Group

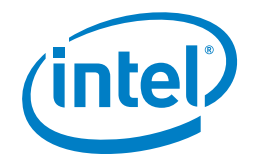

# **Deploying Kubernetes and Container Bare Metal Platform for NFV Use Cases with Intel® Xeon® Scalable Processors**

#### **Table of Contents**

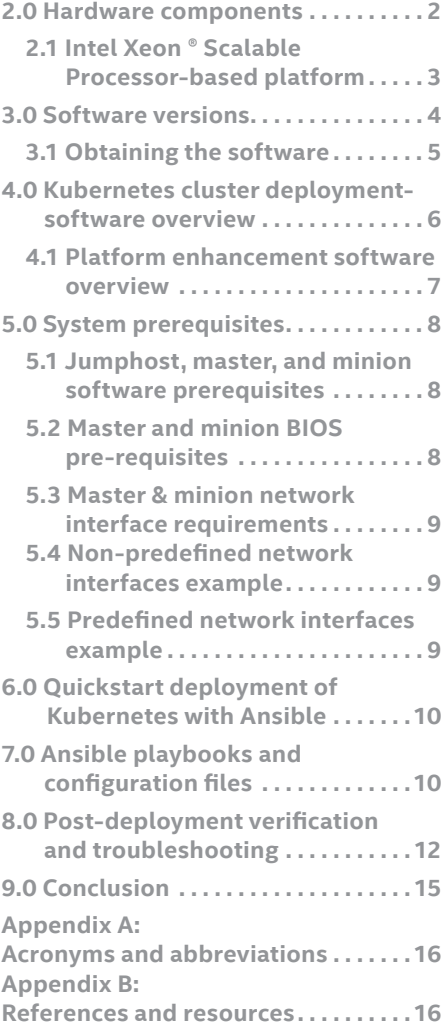

## **1.0 Introduction**

Kubernetes, the leading container orchestration engine (COE), provides an open source system for automating deployment, scaling, and management of containerized applications. To enhance Kubernetes for network functions virtualization (NFV) and networking uses, Intel® and its partners are developing the following:

- **Multus**: a plugin that enables multiple network interfaces for pods within a Kubernetes container
- **Enhanced Platform Awareness**: a suite of capabilities and methodologies that exposes Intel Architecture platform features for increased and deterministic application and network performance
- **• Dataplane Acceleration**: Includes vhost-user and SR-IOV to improve data throughput.

Multus expands the networking capability of Kubernetes, which is currently limited to a single network interface per pod. Support for multiple interfaces is a key requirement for many virtual network functions (VNFs). Traditionally, these VNFs employ multiple network interfaces to provide for separation of control, management and data/user network planes. They are also used to support different protocols or software stacks and different tuning and configuration requirements.

Enhanced Platform Awareness (EPA) for Kubernetes represents a methodology and a related suite of changes across multiple layers of the orchestration stack targeting intelligent platform capability, configuration & capacity consumption. Specifically, EPA underpins the three-fold objective of the discovery, scheduling and isolation of server hardware capabilities. Intel and partners have worked together to progress this strategy further through the following technologies:

- Node Feature Discovery (NFD) enables Intel Xeon® Processor-based server hardware capability discovery in Kubernetes
- CPU Manager for Kubernetes (CMK) provides a mechanism for CPU core pinning and isolation of containerized workloads
- Huge page support, added to Kubernetes 1.8, enables the discovery, scheduling and allocation of huge pages as a native first-class resource

To help developers adopt and utilize these advanced networking technologies, Intel integrated EPA, Multus and data plane acceleration features into a container bare-metal reference architecture for Intel Xeon Scalable processors. This reference architecture represents a baseline configuration of components that are combined to achieve optimal system performance for applications running in a container-based environment.

<span id="page-1-0"></span>The intended audience of this user guide includes system architects, developers and engineers that are involved in developing, testing or deploying NFV workloads in a Kubernetes environment and need to put together a software solution on a bare metal server. The content includes a high-level architectural overview and procedures for setup, configuration and provisioning.

This document is part of the Container Experience Kit for Kubernetes Networking. Container Experience Kits are collections of user guides, application notes, feature briefs and other collateral that provide a library of best-practice documents for engineers who are developing container-based applications. Other documents in this experience kit can be found online at: <https://networkbuilders.intel.com/network-technologies/container-experience-kits>.

## <span id="page-2-0"></span>**2.0 Hardware components**

This section lists the hardware components and systems that were utilized in this reference architecture. More details on the software involved are in [Section 3.0.](#page-3-0) Intel Xeon Scalable processors feature a scalable, open architecture designed for the convergence of key workloads such as applications and services, control plane processing, high-performance packet processing and signal processing.

## 2.1 Intel Xeon Scalable Processor-based platform

#### **Table 2-1** Intel Xeon Scalable Family platform components used in integration tests.

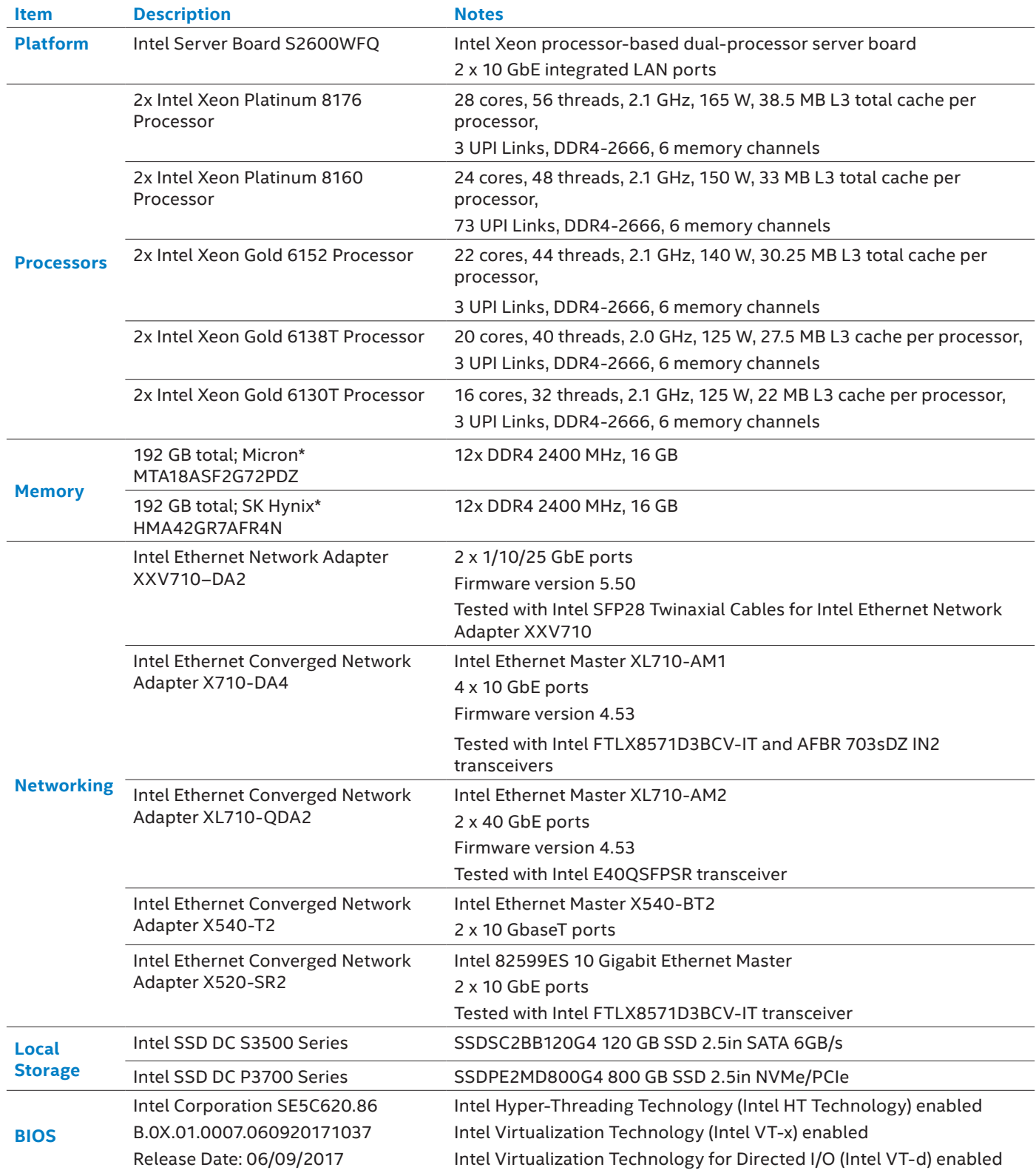

## <span id="page-3-0"></span>**3.0 Software versions**

Table 3-1 outlines the software versions used in this reference architecture.

#### **Table 3-1** Software versions

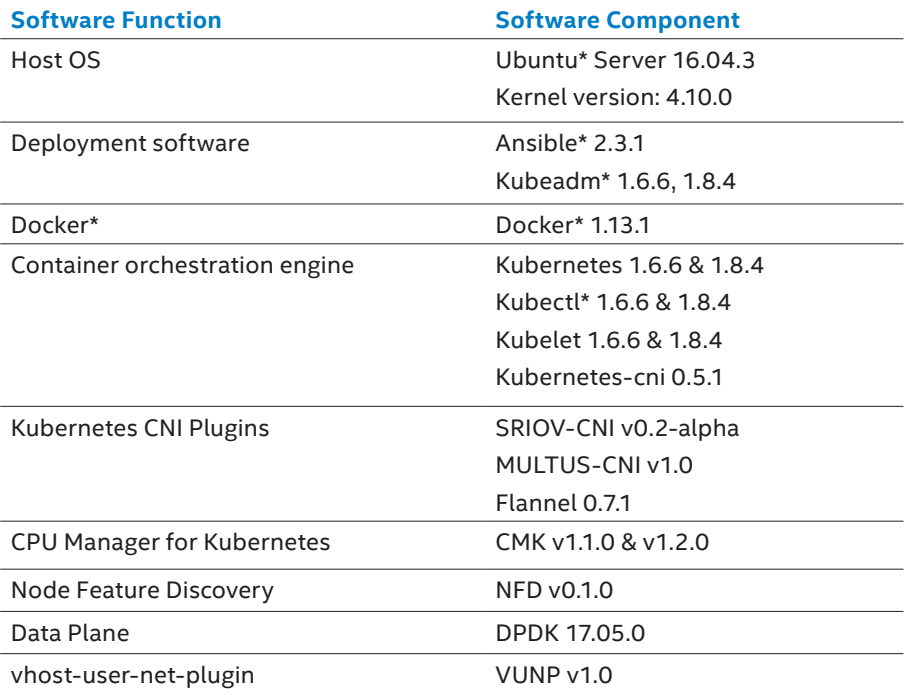

## <span id="page-4-0"></span>3.1 Obtaining the software

All of the open source software ingredients used can be downloaded from the open source repositories shown in Table 3-2. A specific set of commit IDs were used as part of the integration of this reference architecture. The commit IDs shown in Table 3-3 and [Table 3-4](#page-5-0) were used at the time of testing this reference architecture.

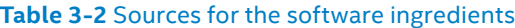

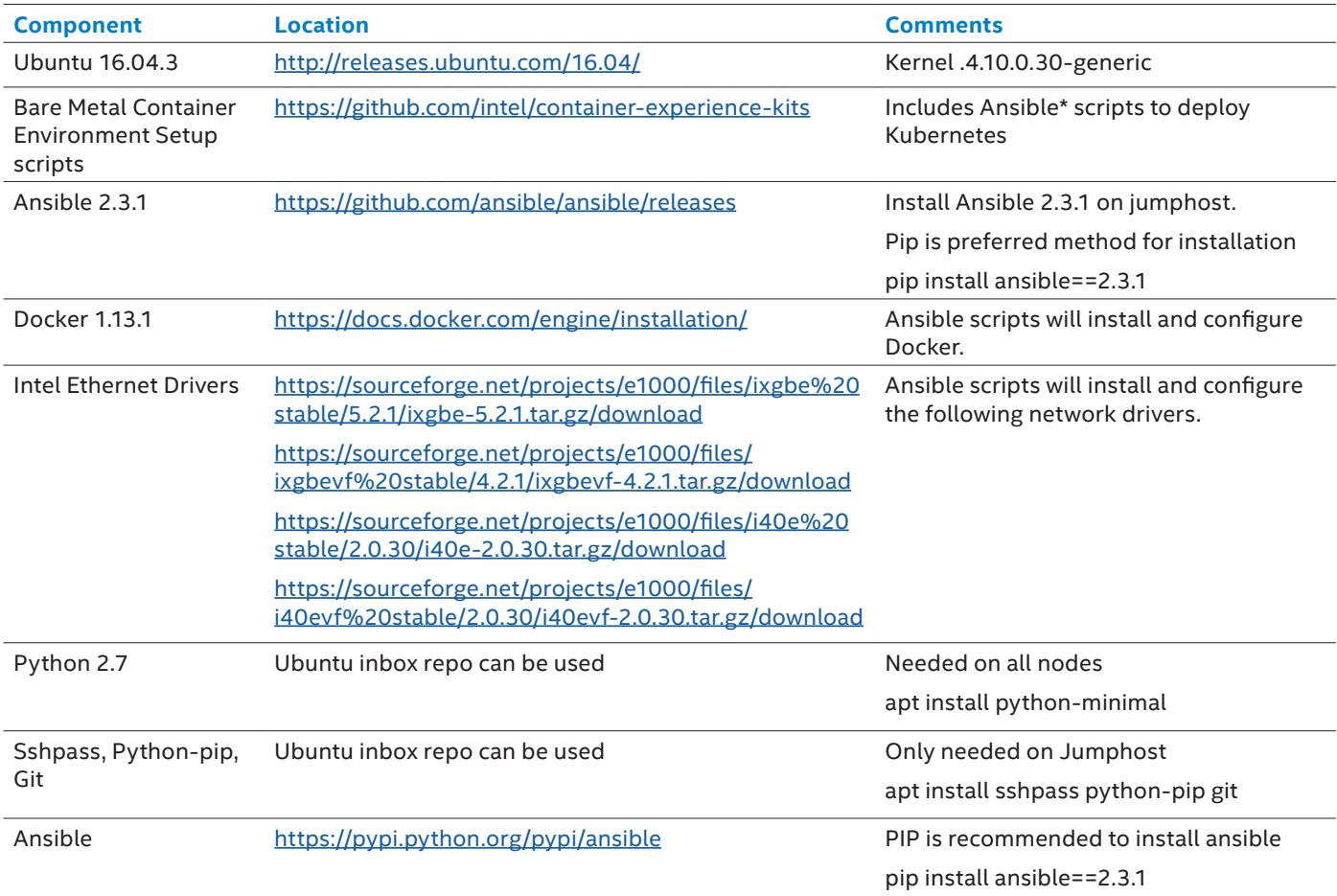

#### **Table 3-3** Commit IDs for the major software components – Kubernetes 1.6.6

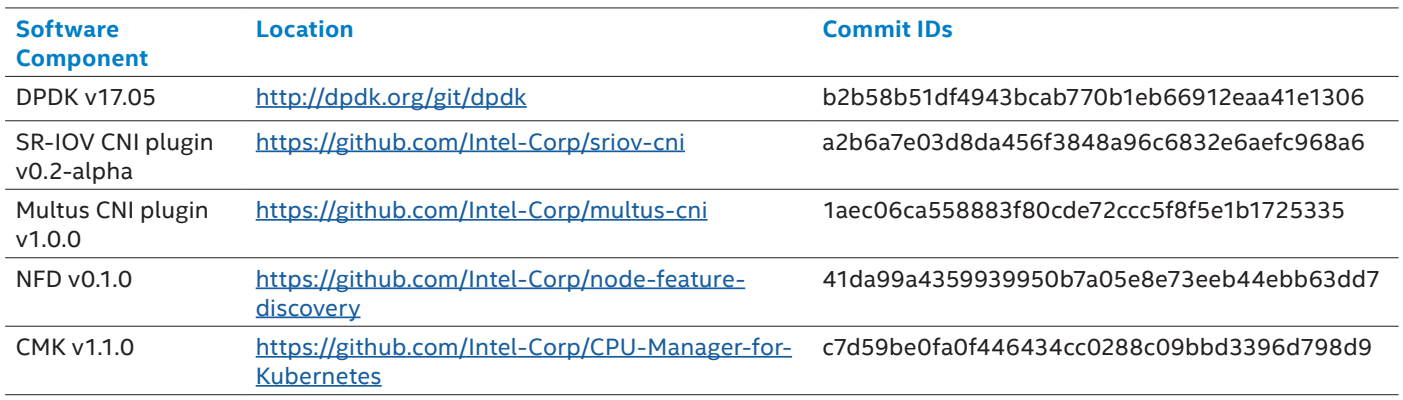

#### <span id="page-5-0"></span>**Table 3-4** Commit IDs for the major software components – Kubernetes 1.8.4

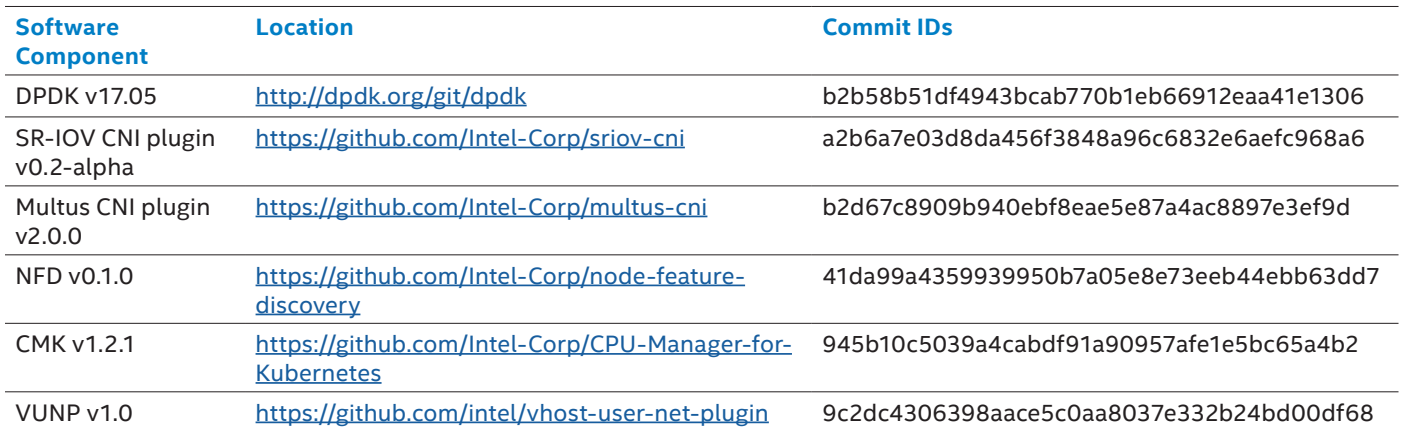

### **4.0 Kubernetes cluster deployment software overview**

This section describes how the software listed in [Table 3-1](#page-3-0) was used to create the Kubernetes cluster that is the basis of this reference design. Ansible scripts were developed to utilize these components to deploy the cluster with enhanced functionality. The location for these software components is found in [Table 3-1](#page-3-0), [Table 3-2](#page-4-0) and [Table 3-3](#page-4-0) in the previous section.

#### 4.0.1 Ansible

Ansible was utilized to deploy Kubernetes and its latest enhanced features. To allow for a predictable deployment, ensure all hosts have the minimal package prerequisites installed and hardware configured accordingly, [Table 5-1](#page-7-0) & [Table 5-2](#page-7-0). The Ansible scripts have been tested on and are supported by the Operating Systems listed in [Table 3-1](#page-3-0) in [section 3.0,](#page-3-0) and have been tested with the software ingredients in [Table 3-1](#page-3-0), [Table 3-2,](#page-4-0) and [Table 3-3.](#page-4-0) Installation scripts can be obtained from the download link in th[e Table 3-2](#page-4-0).

More information on Ansible can be found on the Ansible website: <https://github.com/ansible/ansible>

#### 4.0.2 Kubernetes

Kubernetes is an open source platform that automates, deploys, maintains and scales Linux container operations. Kubernetes provides orchestration and management capabilities across multiple containers and multiple server hosts. Flannel with Virtual Extensible LAN (VXLAN) is used to create a layer 3 IPv4 network that provides networking between multiples nodes in a cluster. More information on Kubernetes can be found at Kubernetes site [https://kubernetes.io/docs/concepts/overview/what](https://kubernetes.io/docs/concepts/overview/what-is-kubernetes/)[is-kubernetes/](https://kubernetes.io/docs/concepts/overview/what-is-kubernetes/). More information on flannel can be found at the flannel site <https://github.com/coreos/flannel>.

## 4.0.3 Kubeadm – creating a Kubernetes cluster

Kubeadm is an experimental multi-node Kubernetes installer. Currently, Kubeadm is limited to a single master, but supports multiple minions. Kubeadm helps simplify the installation of a secure Kubernetes cluster on a server and the deployment of a pod network for application component communication. Ansible utilizes Kubeadm to deploy a Kubernetes cluster. All kubectl commands are run on the Kubernetes Master. More information on Kubeadm can be found at the Kubernetes site [https://](https://kubernetes.io/docs/setup/independent/create-cluster-kubeadm/) [kubernetes.io/docs/setup/independent/create-cluster-kubeadm/.](https://kubernetes.io/docs/setup/independent/create-cluster-kubeadm/)

## 4.0.4 Container networking interface (CNI)

Container Networking Interface (CNI) consists of specifications and libraries for writing plugins to configure network interfaces in Linux containers. For this reference architecture, Kubernetes will utilize two key CNI plugins, SR-IOV-CNI [section 4.1.3](#page-6-0) and MULTUS-CNI [section 4.1.1](#page-6-0), to enhance the pod's network capabilities in addition to the default flannel network fabric.

Kubernetes also requires the standard CNI lo plugin and any plugins referenced by configuration -cni-confi-dir (/etc/ cni/net.d) must be present in -cni-bin-dir (/opt/cni/bin). More information on CNIs can be found at the container networking GitHub: <https://github.com/containernetworking/cni>.

## 4.0.5 Data Plane Development Kit (DPDK)

DPDK is a set of open source libraries and drivers for fast packet processing. It was first designed to run on Intel Architecture processors, but it is now an open source standard that supports other processors. DPDK is an open source BSD-licensed project. DPDK's most recent patches and enhancements, provided by the community, are available in the master branch ([http://dpdk.org/browse/dpdk/log/\)](http://dpdk.org/browse/dpdk/log/).

More information on DPDK can be found on the DPDK website: [http://dpdk.org.](http://dpdk.org)

## <span id="page-6-0"></span>4.1 Platform enhancement software overview

This section provides a quick overview of the features that enhance Kubernetes networking functionality. For software versions, reference [Table 3-1](#page-3-0), [Table 3-2,](#page-4-0) and [Table 3-3](#page-4-0).

## 4.1.1 Multus-CNI

Kubernetes natively supports only a single network interface, however it is possible to implement multiple network interfaces using Multus. Multus is a CNI proxy and arbiter of other CNI plugins. It invokes other CNI plugins for network interface creation. When Multus is used, a master plugin (flannel, Calico, weave) is identified to manage the primary network interface (eno2) for the pod and it is returned to Kubernetes. Other CNI minion plugins (SR-IOV, vhost CNI, etc.) can create additional pod interfaces (net0, net1, etc.) during their normal instantiation process.

More information can be found in section 4.0 of the application note titled "Multiple Network Interfaces in Kubernetes Application Note." This document can be found at the Intel container experience kit website at: [https://networkbuilders.intel.](https://networkbuilders.intel.com/network-technologies/container-experience-kits) [com/network-technologies/container-experience-kits.](https://networkbuilders.intel.com/network-technologies/container-experience-kits)

More information and source code can be found at <https://github.com/Intel-Corp/multus-cni>.

## 4.1.2 vhost-user CNI plugin

vhost-user plugin is a CNI plugin that runs with the DPDK-enhanced open vSwitch (OVS-DPDK) and VPP along with the Multus CNI plugin in Kubernetes for bare metal container deployment model. It enhances high performance container networking solutions and data plane acceleration for NFV environment.

More information and source code can be found on <https://github.com/intel/vhost-user-net-plugin>.

## 4.1.3 SR-IOV-CNI and DPDK-SR-IOV-CNI plugin

SR-IOV introduces the concept of virtual functions (VF) that represent a regular PCIe physical function (PF) to a VNF. In Kubernetes, SR-IOV is implemented by utilizing an SR-IOV CNI plugin that lets the pod attach directly to the VF. Now, multiple containers within a Kubernetes pod can each have access to their own Ethernet VF. Each VF can be treated as a separate physical NIC and configured with separate MAC, VLAN and IP addresses and other parameters. The VF gets mapped to a specific physical Ethernet port. Additional capabilities with SR-IOV allow binding the VF to a DPD- bound driver (i.e yfio pci) when a pod is instantiated. As a result, performance is vastly improved as packets move directly between the NIC and the pod.

**Note**: Multus is required to run SR-IOV, as more than one CNI-plugin are required to support SR-IOV implemented in the form of CNI-plugins. In addition, flannel is required in order to check the health of the pod and for layer three networking between multiple nodes in a cluster.

More information can be found in section 5.0 of the application note titled "Multiple Network Interfaces in Kubernetes Application Note." This document can be found at the Intel container experience kit website at: [https://networkbuilders.intel.](https://networkbuilders.intel.com/network-technologies/container-experience-kits) [com/network-technologies/container-experience-kits.](https://networkbuilders.intel.com/network-technologies/container-experience-kits)

More information and source code can be found on: <https://github.com/Intel-Corp/sriov-cni>.

## 4.1.4 Native huge page support in Kubernetes

Up until Kubernetes v1.8, there was no mechanism to discover, request or schedule huge pages as a resource and hence it had to be manually managed. Huge page support has now been introduced as an alpha first-class resource, which enables huge page management natively in Kubernetes. The supported huge page sizes are 2MB and 1GB.

More information can be found in section 5.0 of the application note titled "Enhanced Platform Awareness in Kubernetes Application Note." This document can be found at the Intel container experience kit website at: [https://networkbuilders.intel.](https://networkbuilders.intel.com/network-technologies/container-experience-kits) [com/network-technologies/container-experience-kits.](https://networkbuilders.intel.com/network-technologies/container-experience-kits)

More information on Kubernetes manual huge pages can be found at [https://kubernetes.io/docs/tasks/manage-hugepages/](https://kubernetes.io/docs/tasks/manage-hugepages/scheduling-hugepages/) [scheduling-hugepages/](https://kubernetes.io/docs/tasks/manage-hugepages/scheduling-hugepages/).

## 4.1.5 CPU Manager for Kubernetes (CMK)

CMK is a tool for managing core pinning and isolation in Kubernetes. CMK creates core isolation by applying CPU masks, which represent cores on which the workload can be executed. The core availability state is maintained in a host file system that incorporates a system lock to avoid any conflicts. The core availability state (allocated or free) is maintained in a host file system that incorporates a system lock to avoid any conflicts. This state of the core is structured as a directory hierarchy where pools are represented as directories. Workloads can acquire slots from these directory structures. These slots represent physically allocable cores in the form of a list of their logical core IDs.

<span id="page-7-0"></span>These pools can be exclusive, i.e. only one workload can run per slot, or they can be shared. The slot directory keeps track of processes that have acquired the slots through their process IDs. When a workload has completed its task, CMK will enforce the directory system lock and remove that workload's process ID from the relevant slot in order to free the core so that another workload can use it. In the case where the CMK program is unable to clean up the process IDs due to being killed or terminated unexpectedly, a periodic process is run to act as garbage collection. This frees up cores by removing the process IDs of workloads no longer running.

More information can be found in section 4.0 of the application note titled "Enhanced Platform Awareness in Kubernetes Application Note." This document can be found at the Intel container experience kit website at: [https://networkbuilders.intel.](https://networkbuilders.intel.com/network-technologies/container-experience-kits) [com/network-technologies/container-experience-kits.](https://networkbuilders.intel.com/network-technologies/container-experience-kits)

More information and source code can be found on: <https://github.com/Intel-Corp/CPU-Manager-for-Kubernetes>.

## 4.1.6 Node Feature Discovery (NFD)

Node Feature Discovery (NFD), a project in the Kubernetes incubator, discovers and advertises hardware capabilities of a platform which are, in turn, used to facilitate intelligent scheduling of a workload. The NFD script launches a job that deploys a single pod on each node (labeled or unlabeled) in the cluster. NFD can be run on labeled nodes to detect additional features that might have been introduced at a later stage (e.g. introduction of an SR-IOV capable NIC to the node). When each pod runs, it connects to the Kubernetes API server to add labels to the node.

More information can be found in section 3.0 of the application note titled " Enhanced Platform Awareness in Kubernetes Application Note." This document can be found at the Intel container experience kit website at: [https://networkbuilders.intel.](https://networkbuilders.intel.com/network-technologies/container-experience-kits) [com/network-technologies/container-experience-kits.](https://networkbuilders.intel.com/network-technologies/container-experience-kits)

More information and source code can be found on: <https://github.com/Intel-Corp/node-feature-discovery>

## **5.0 System prerequisites**

This section describes the minimal system prerequisites needed for the jumphost and master/minion nodes.

## 5.1 Jumphost, master, and minion software prerequisites

**Assumptions:** It is presumed the master and minion nodes will be freshly imaged, and booted into the correct kernel with internet access and remote root access enabled.

The jumphost requires internet access and root access to the master/minion nodes. Ansible will install additional software dependencies based on the deployment scenario. Minimal package requirements are described in Table 5-1.

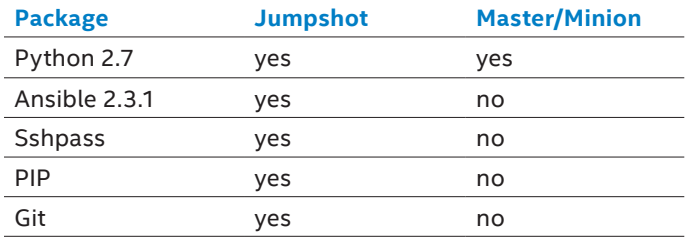

**Table 5-1** package prerequisites

The current scripts support the Operating Systems presented in [Section 3.0. Table 3-1](#page-3-0) lists the sources to the ISO images of the supported Operating Systems. Users may want to download the preferable image, burn it to a DVD and create an installation disk. During the installation, be sure to select the SSH server.

## 5.2 Master and minion BIOS prerequisites

Enter the BIOS menu and update the configuration as described in Table 5-2.

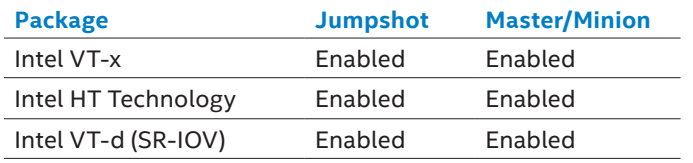

**Table 5-2** BIOS Settings

## <span id="page-8-0"></span>5.3 Master & minion network interface requirements

Masters require at least a minimum of two network interfaces and minions require a minimum of three network interfaces to deploy a Kubernetes cluster in a lab environment. When using predefined Multus templates, both the master and minion must have the same number of tenant interfaces and naming scheme. Predefined Multus templates use a single configuration file for both master and minions, thus the requirement.

A brief explanation of interfaces is as follows:

- Internet network
	- ∘ Jumphost accessible
	- ∘ Capable of downloading packages from the internet
	- ∘ Can be configured for Dynamic Host Configuration Protocol (DHCP) or with static IP address
- Management network and flannel pod network interface
	- ∘ Kubernetes master and minion nodes inter-node communications
	- ∘ Flannel pod network will run over this network
	- ∘ Configured to use a private static address
- Tenant data network(s)
	- ∘ Dedicated networks for traffic
	- ∘ SR-IOV enabled
	- ∘ VF can be DPDK bound in pod

## 5.4 Non-predefined network interfaces example

The following is an example of a non-predefined Multus template deployment utilizing four network interfaces configured in deploy.yml.

#### **Master**

- **eno1:** For the Internet network needed to connect to host and used to pull all the necessary packages/patches from repositories on the Internet.
- **enp3s0f3:** Kubernetes management network and flannel (VXLAN) pod network API server and pod network.

#### **Minion**

- **eno1:** For the Internet network needed to connect to host and used to pull all the necessary packages/patches from repositories on the Internet.
- **enp3s0f3:** Kubernetes management network and flannel (VXLAN) pod network API server and pod network.
- **ens786f0:** Tenant data network additional network interface in Pods allowing dedicated traffic .
- **ens786f1:** Tenant data network additional network interface in Pods allowing dedicated traffic.

## 5.5 Predefined network interfaces example

Predefined Multus templates are preconfigured for a particular number of interfaces. Both master and minion have the same number of interfaces and names. The following is an example of a predefined Multus template deployment utilizing four network interfaces configured in deploy.yml.

#### **Master**

- **eno1:** For the Internet network needed to connect to host and used to pull all the necessary packages/patches from repositories on the Internet.
- **enp3s0f3:** Kubernetes management network and flannel (VXLAN) pod network API server and pod network.
- **ens786f0:** Tenant data network additional network interface in Pods allowing dedicated traffic .
- **ens786f1:** Tenant data network additional network interface in Pods allowing dedicated traffic.

#### <span id="page-9-0"></span>**Minio**n

- **eno1:** For the Internet network needed to connect to host and used to pull all the necessary packages/patches from repositories on the Internet.
- **enp3s0f3:** Kubernetes management network and flannel (VXLAN) pod network API server and pod network.
- **ens786f0:** Tenant data network additional network interface in Pods allowing dedicated traffic .
- **ens786f1:** Tenant data network additional network interface in Pods allowing dedicated traffic.

**Note:** The names of these network interfaces are only examples and will be relative for each installation environment.

**Note:** Predefined Multus template deployments use a single configuration file for masters and minions, which requires consistent naming across network interfaces. For deployments where network interface names are not consistent, `use udev` variable can be set in deploy.yml to allow for consistent network interface names.

#### **6.0 Quickstart deployment of Kubernetes with Ansible**

Under the examples directory, there are several deployment scenario examples provided. Utilizing these examples, create a file deploy.yml to deploy the feature set needed. Some parameters are global defaults, but are referenced for example. For a detailed explanation of Ansible playbooks and configuration files, go to Section 7.0

#### 6.1 Quickstart deployment

Deploying Kubernetes from the jumphost:

- 1. Configure inventory.ini
- 2. Configure deploy.yml with set of features accordingly
- 3. Run the following Ansible command.

# ansible-playbook -i inventory.ini –e @deploy.yml multinode.yml

**Note:** Kubernetes admin credentials are configured on master only via environment, located under KUBECONFIG=/root/admin.conf

**Note:** Software components can be found under /opt/

**Note:** Deployment templates can be found under  ${\frac{\text{maxer}}{\text{maxer}}}$ : /tmp/k8s config/

**Note:** Setting log variables from Readme.md, ansible deployment logs can be found in <jumphost>:/logs/<timestamp…> files.

**Note:** Socket Secure (SOCKS) proxies will clone repositories using git protocol. If there are issues with SOCKS, change the git settings to use the HTTPS protocol instead using the following command.

# git config --system url."https:// ".insteadOf git://

## **7.0 Ansible playbooks and configuration files**

The scripts used for this reference architecture project provide a simplified procedure for installing and configuring Kubernetes using Ansible. Based on the preferred type of deployment, the user will need to update a deployment file, deploy. yml. The scripts will take care of preparing the system and will deploy the software ingredients, including:

- Configuring, provisioning, and updating the required OS kernel, services, and network settings
- Installing Kubeadm, Kubelet, Kubectl, and Golang
- Deploying Kubernetes cluster with Kubeadm

The installation scripts on the Container Experience Kit GitHub [\(https://github.com/intel/container-experience-kits\)](https://github.com/intel/container-experience-kits) contain the following files to deploy a Kubernetes cluster:

#### **README.md**

This file provides instructions on how to update the deploy.yml configuration file and run Ansible. Reading this file before installation is highly recommended.

It is important to complete all the installation steps described in the README.md file, prior to deploying Kubernetes.

#### **inventory.ini**

This is a node configuration file that defines the nodes and permissions.

- Master and minion node info
- Master and minion group vars (root username and password)

#### <span id="page-10-0"></span>**commit\_ids.yml**

In order to have a predictable installation and working setup of the required open source software, specific commit IDs are used to ensure validated components are installed. This file contains a list of frozen commit IDs including, but not limited to, Kubernetes or DPDK.

#### **all.yml**

This global file contains default parameters that can be specified for deployments located in `group \_vars/a11/a11.yml` The intention is to provide an Ansible extra\_args file, deploy.yml, which then overrides default parameters per deployment scenario.

#### **deploy.yml\***

This file is an Ansible extra\_vars deployment scenario file. The template for this file is found in 'examples/deploy {scenario}.yml', while the examples folder has many examples provided for various deployment topologies. The user would copy the 'examples/deploy {scenario}.yml' file in to the Ansible working directory, take the relevant sections from the suitable file in examples folder and rename it to 'deploy.yml' to create a single deployment file. Following are some of the options that can be configured. A full list of parameters can be found in  $\gamma$  or  $\gamma$  vars/all/all.yml`.

- Kubernetes version
- ∘ 1.6.6 & 1.8.4
- Kubernetes pod network
	- ∘ Flannel (default) Multus CNI is automatically enabled in flannel pod network daemonset.
- Predefined Multus map configuration templates
	- ∘ Disabled by default, when enabling ensure master and minion have the same number of tenant interfaces and naming scheme.
	- ∘ Allows for simple deployment of 2, 4, 8 tenant data networks.
- ∘ Kubernetes 1.8.4 allows for predefined and custom resources.
- SR-IOV enablement (enabled by default)
	- ∘ Number of virtual functions (default is 7).
	- ∘ DPDK enablement
	- ∘ Configurable huge page size, number, and amount of huge pages to reserve.
- K8s native huge page enablement
	- ∘ Kubernetes 1.8.4 has support for native huge pages.
- CMK enablement
	- ∘ CMK image.
	- ∘ Number of data plane and control plane cores. CPU isolation is based on number of data and control pane cores, starting from CPU core 2.
- Proxy (if applicable)
- Udev (if applicable)
- Node information
	- ∘ Hostname (needs to match alias in the inventory.ini file).
	- ∘ Network interfaces to use for each of the Kubernetes networks.

#### **multinode.yml**

This is the main Ansible playbook that orchestrates the Kubernetes deployment. The roles defined here include:

- 1. k8s prepare host.yml
- 2. k8s\_deploy.yml
- 3. k8s\_post\_deploy.yml
- **• k8s\_prepare\_host.yml**
	- ∘ Configures the network interfaces and services
	- ∘ Enables or disables system services
	- ∘ Install requires OS packages requirements
	- ∘ Installs Docker
	- ∘ Compiles and installs Linux base drivers for Intel Ethernet network connections

#### **• K8s\_deploy.yml**

- ∘ Installs Kubeadm, Kubectl, Kubelet, Kubernetes-cni
- ∘ Builds SR-IOV, Multus, and DPDK (if applicable)
- ∘ Initializes/configures Kubernetes master and minion nodes

#### **• k8s\_post\_deploy.yml**

- ∘ Enables pod scheduling and privilege pods on Kubernetes master
- ∘ Deploys Kubernetes dashboard
- ∘ Deploys CMK (if applicable)
- ∘ Checks pods all-namespaces

## **8.0 Post-deployment verification and troubleshooting**

This section shows an example of how to check the post-deployment node status of master & minion:

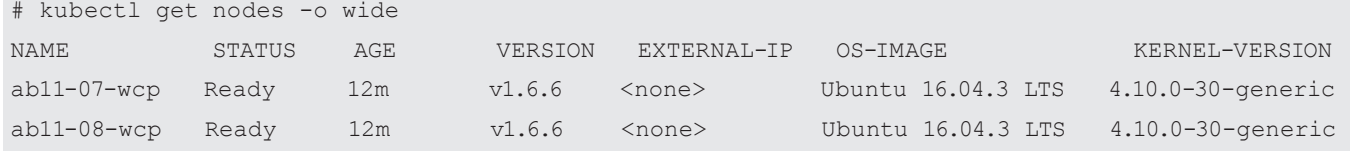

#### Example pod status of master & minion:

**Note:** Pod states should be in Running status (kube-dns container in ContainerCreating state, troubleshooting below)

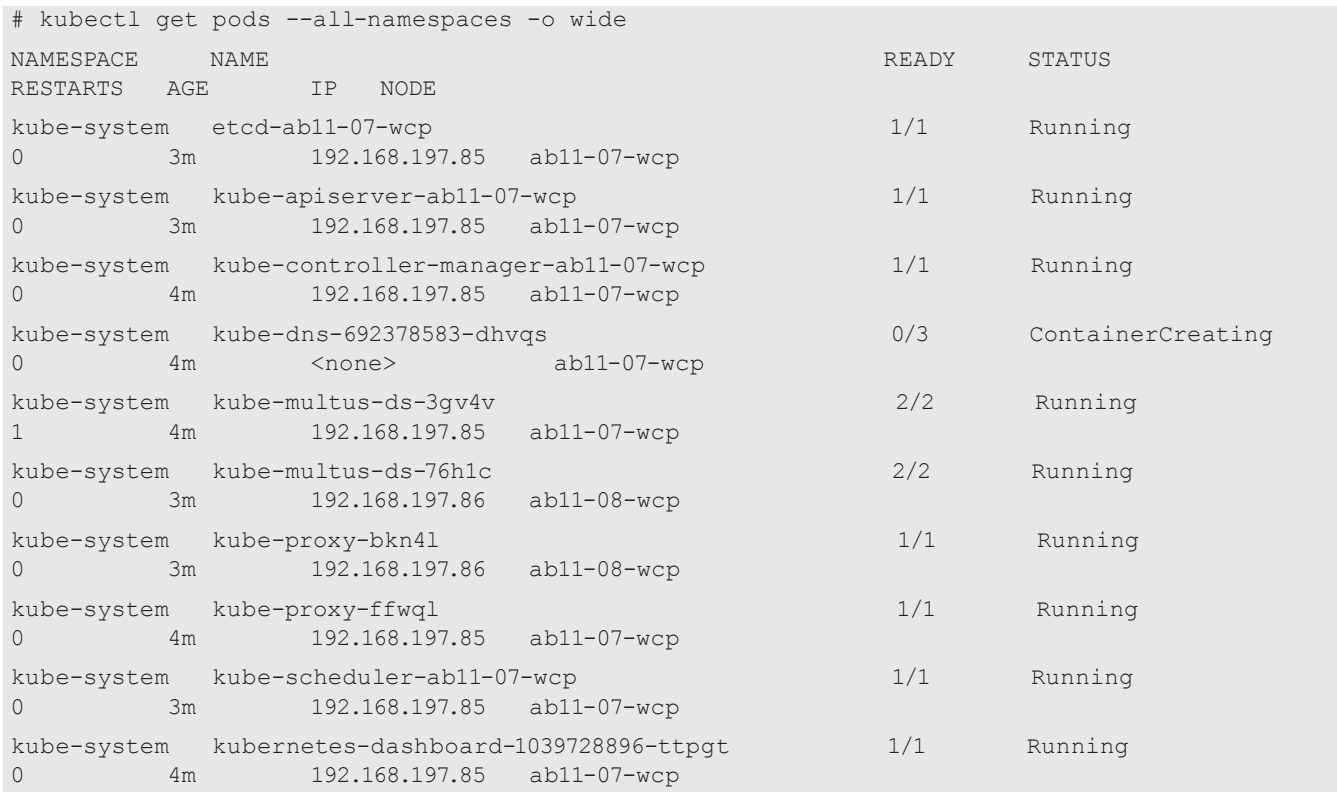

On the next page is an example for CMK deployments, verifying CPU initialization. In the example, CMK is enabled with HT, therefore both physical and associated logical processors are isolated. More information can be found in section 4.0 of the application note titled "Enhanced Platform Awareness in Kubernetes Application Note." This document can be found at the Intel container experience kit website at: [https://networkbuilders.intel.com/network-technologies/container-experience-kits.](https://networkbuilders.intel.com/network-technologies/container-experience-kits)

```
From deploy.yml
   -num_dp_cores: 4
   -num_cp_cores: 1
   -All of the non-isolated cpu's will be added into infra pool
   # kubectl logs cmk-init-install-discover-pod-ab11-07-wcp init
   INFO:root:Writing config to /etc/cmk.
   INFO:root:Requested data plane cores = 4.
   INFO:root:Requested control plane cores = 1.
   INFO:root:Isolated logical cores: 2,3,4,5,6,38,39,40,41,42
   INFO:root:Isolated physical cores: 2,3,4,5,6
   INFO:root:Adding dataplane pool.
   INFO:root:Adding cpu list 2,38 from socket 0 to dataplane pool.
   INFO:root:Adding cpu list 3,39 from socket 0 to dataplane pool.
   INFO:root:Adding cpu list 4,40 from socket 0 to dataplane pool.
   INFO:root:Adding cpu list 5,41 from socket 0 to dataplane pool.
   INFO:root:Adding controlplane pool.
   INFO:root:Adding cpu list 6,42 to controlplane pool.
   INFO:root:Adding infra pool.
   INFO:root:Adding cpu list 0,36,1,37,7,43,8,44,9,45,10,46,11,47,12,48,13,49,14,50,15,51,16,52,17,53 to 
   infra pool.
   INFO:root:Adding cpu list 18,54,19,55,20,56,21,57,22,58,23,59,24,60,25,61,26,62,27,63,28,64,29,65,30,66,3
   1,67,32,68,33,69,34,70,35,71 to infra pool.
   Note: Cores: 0,36,1,37 are not used as kernel can still schedule such cores
```
#### Determining physical and logical cores of HT siblings (if applicable)

cat /sys/devices/system/node/node0/cpulist 0-17,36-53 cat /sys/devices/system/node/node1/cpulist 18-35,54-71 or with lscpu –p

```
lscpu -p
# The following is the parsable format, which can be fed to other
# programs. Each different item in every column has an unique ID
# starting from zero.
# CPU,Core,Socket,Node,,L1d,L1i,L2,L3
0,0,0,0,,0,0,0,0
1,1,0,0,,1,1,1,0
2,2,0,0,,2,2,2,0
3,3,0,0,,3,3,3,0
4,4,0,0,,4,4,4,0
…
36,0,0,0,,0,0,0,0
37,1,0,0,,1,1,1,0
38,2,0,0,,2,2,2,0
39,3,0,0,,3,3,3,0
40,4,0,0,,4,4,4,0
…
```
Example of NFD labels displayed per node. Checking pod state and SR-IOV, RDTMON labels.

More information can be found in section 3.0 of the application note titled "Enhanced Platform Awareness in Kubernetes Application Note." This document can be found at the Intel container experience kit website at: [https://networkbuilders.intel.](https://networkbuilders.intel.com/network-technologies/container-experience-kits) [com/network-technologies/container-experience-kits.](https://networkbuilders.intel.com/network-technologies/container-experience-kits)

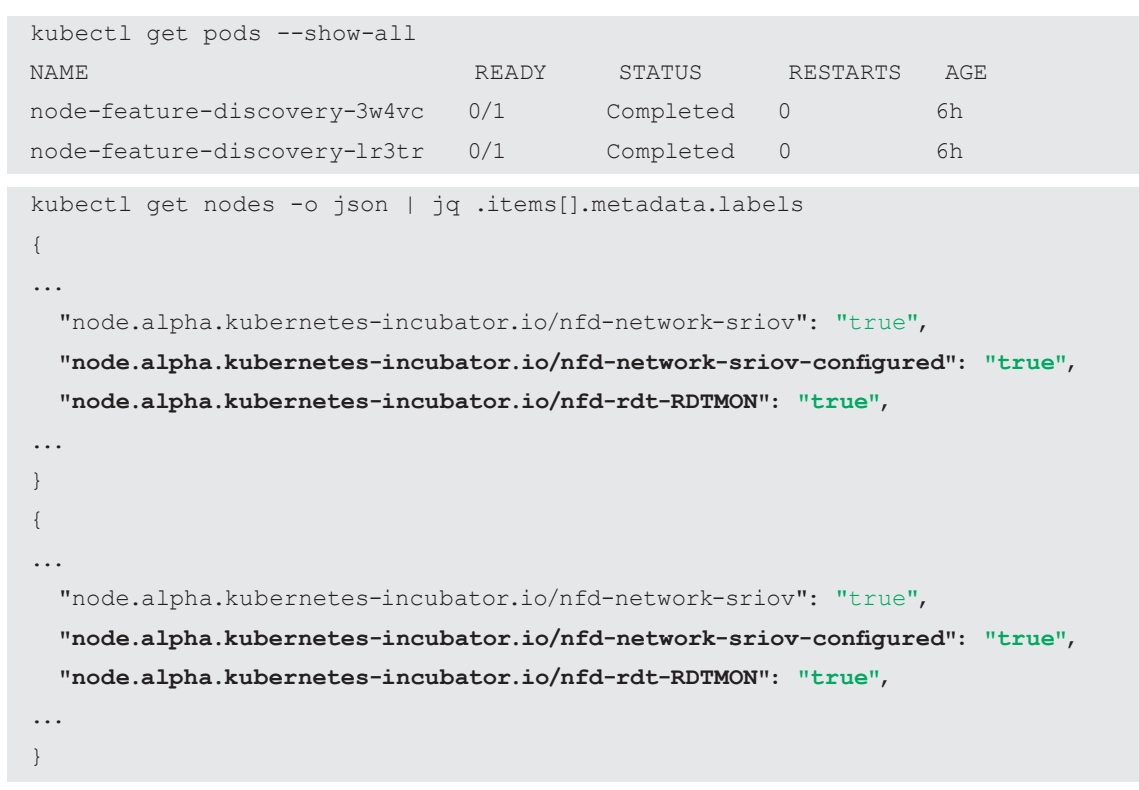

Example of Kubernetes native huge page support (Kubernetes 1.8.4+ only).

1GB huge pages will show as hugepages-1Gi

2MB huge pages will show as hugepages-2Mi

For more information, reference Enhanced Platform Awareness in Kubernetes, section 5.

```
kubectl get nodes -o json | jq .items[].status.allocatable
{
…
   "hugepages-1Gi": "16Gi",
…
}
{
…
   "hugepages-1Gi": "16Gi",
…
}
```
### **Troubleshooting**

During deployment, kube-dns-xxxxx may fail to fully initialize for various reasons (i.e.: failed to download the DNS image) and stays in a CreatingContainer state (shown in example get pods in the previous instructions). Simply delete the pod kube-dnsxxxxx as Kubernetes will auto-recreate pods that are part of namespace: kube-system.

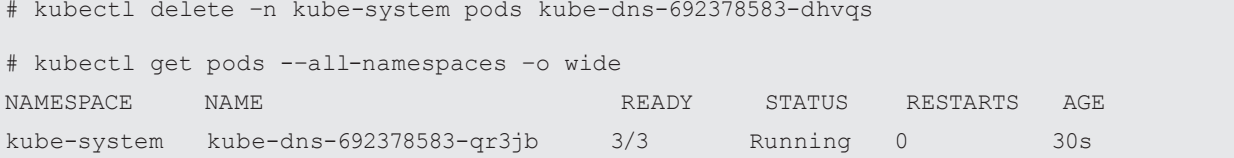

## <span id="page-14-0"></span>**9.0 Conclusion**

Container environments have significant promise for the next-generation data center and communications service provider computing environments. Intel has been working with partners and with open source communities to add new techniques and address key barriers to adoption for commercial containers by uncovering the power of Intel Architecture-based servers to improve configuration, manageability, performance, service-assurance, and resilience of container deployments.

This document is to provide developers with the hands-on instructions in how to utilize the Ansible scripts provided by Intel to deploy these technologies and gain the knowledge and experience to integrate them into solutions under development.

For more information on what Intel is doing with containers, go to [https://networkbuilders.intel.com/network-technologies/](https://networkbuilders.intel.com/network-technologies/intel-container-experience-kits) [intel-container-experience-kits.](https://networkbuilders.intel.com/network-technologies/intel-container-experience-kits)

For more information about the open-source deployment tools and software ingredients used in this user guide, visit:

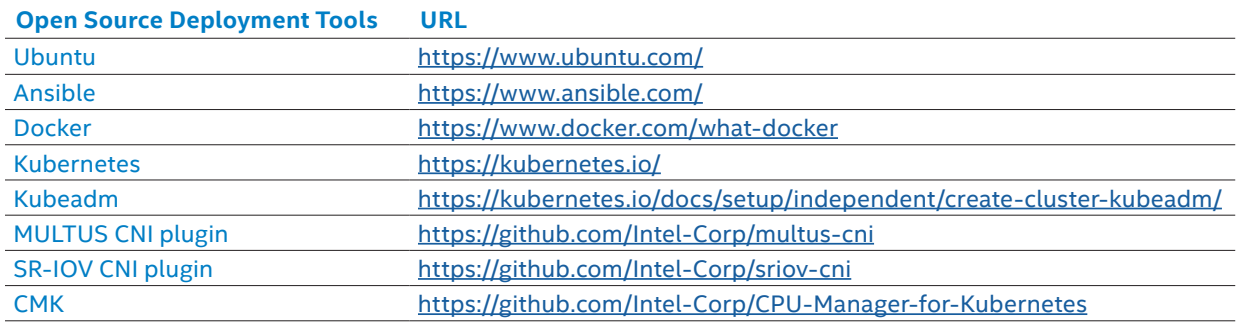

## <span id="page-15-0"></span>**Appendix A: Acronyms and abbreviations**

**Table A-1** Acronyms and abbreviations

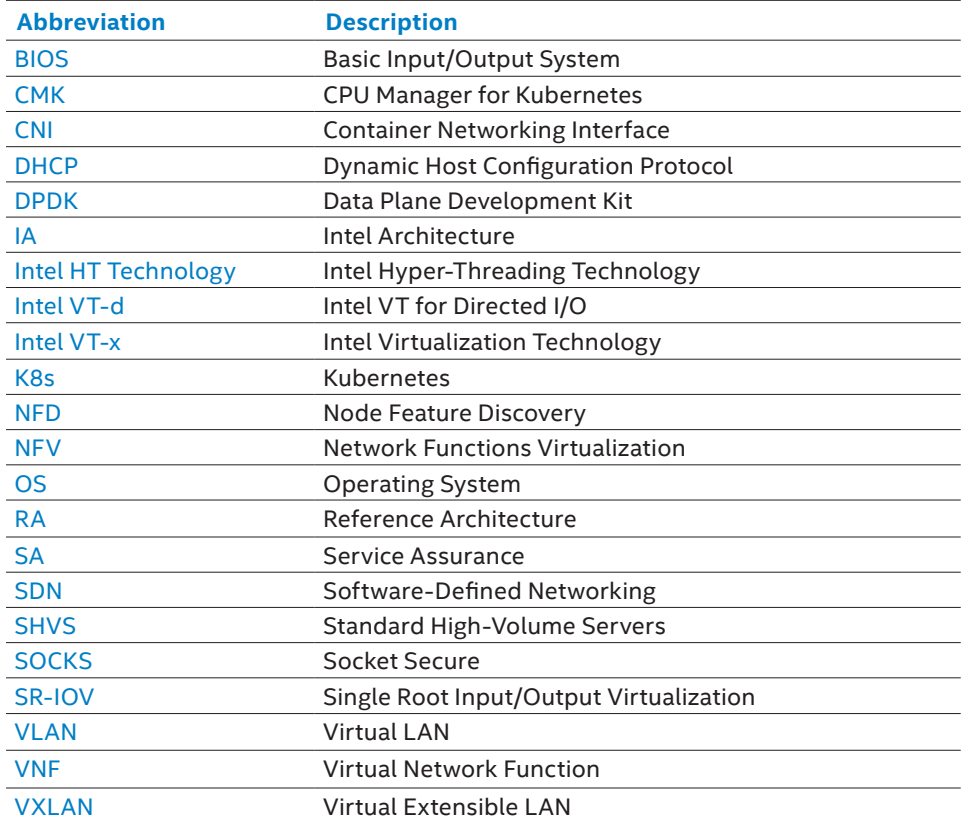

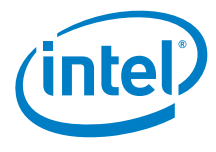

#### **Legal Information**

By using this document, in addition to any agreements you have with Intel, you accept the terms set forth below.

You may not use or facilitate the use of this document in connection with any infringement or other legal analysis concerning Intel products described herein. You agree to grant Intel a nonexclusive, royalty-free license to any patent claim thereafter drafted which includes subject matter disclosed herein.

- INFORMATION IN THIS DOCUMENT IS PROVIDED IN CONNECTION WITH INTEL PRODUCTS. NO LICENSE, EXPRESS OR IMPLIED, BY ESTOPPEL OR OTHERWISE, TO ANY INTELLECTUAL PROPERTY RIGHTS IS GRANTED BY THIS DOCUMENT. EXCEPT AS PROVIDED IN INTEL'S TERMS AND CONDITIONS OF SALE FOR SUCH PRODUCTS, INTEL ASSUMES NO LIABILITY WHATSO-EVER AND INTEL DISCLAIMS ANY EXPRESS OR IMPLIED WARRANTY, RELATING TO SALE AND/OR USE OF INTEL PRODUCTS INCLUDING LIABILITY OR WARRANTIES RELATING TO FITNESS<br>FOR A PARTICULAR PURPOSE, MERCHANTABILITY, OR INFRINGEMENT OF AN
- Software and workloads used in performance tests may have been optimized for performance only on Intel microprocessors. Performance tests, such as SYSmark and MobileMark, are measured using specific computer systems, components, software, operations and functions. Any change to any of those factors may cause the results to vary. You should consult other<br>information and performance tests to assi
- The products described in this document may contain design defects or errors known as errata which may cause the product to deviate from published specifi cations. Current characterized errata are available on request. Contact your local Intel sales once or your distributor to obtain the latest specifications and before placing your product order.
- Intel technologies may require enabled hardware, specific software, or services activation. Check with your system manufacturer or retailer. Tests document performance of components on a particular test, in specific systems. Differences in hardware, software, or configuration will affect actual performance. Consult other sources of information to evaluate performance as you consider your purchase. For more complete information about performance and benchmark results, visit <http://www.intel.com/performance>.
- All products, computer systems, dates and gestures specified are preliminary based on current expectations, and are subject to change without notice. Results have been estimated or simulated<br>using internal Intel analysis o affect your actual performance.

No computer system can be absolutely secure. Intel does not assume any liability for lost or stolen data or systems or any damages resulting from such losses.

- Intel does not control or audit third-party websites referenced in this document. You should visit the referenced website and confirm whether referenced data are accurate.
- Intel Corporation may have patents or pending patent applications, trademarks, copyrights, or other intellectual property rights that relate to the presented subject matter. The furnishing of<br>documents and other materials property rights.

Intel, the Intel logo, Intel vPro, and Xeon are trademarks of Intel Corporation in the U.S. and/or other countries.

\*Other names and brands may be claimed as the property of others.

 © 2018 Intel Corporation . All rights reserved. Printed in USA Please Recycle 01/04/HM/DJA/PDF001 Jan 2018 pm SKU 336985-001 US User Guide: Deploying Kubernetes and Container Bare Metal Platform for NFV Use Cases with Intel Xeon Scalable Processors